# **VASCO NOVICE APRIL 2023**

## Zakonske novosti

- 1. **Za izplačila dohodkov od 1. aprila 2023 dalje se uporablja spremenjen obrazec REK-O.** Tokratna sprememba se nanaša na poročanje izplačil povračil stroškov in drugih dohodkov iz delovnega razmerja v višini, ki presega znesek do uredbe. Več informacij o spremembi se nahaja na naslovu [https://www.vasco.si/sprememba-obrazca](https://www.vasco.si/sprememba-obrazca-rek-o-za-izplacila-od-1-aprila-2023-dalje/)[rek-o-za-izplacila-od-1-aprila-2023-dalje/.](https://www.vasco.si/sprememba-obrazca-rek-o-za-izplacila-od-1-aprila-2023-dalje/) Sprememba je vključena v verzijo programa Plače datuma 23.03.2023 ali novejša (priporočljivo).
- 2. **ZZZS je s 1. marcem 2023 opravil valorizacijo količnikov za refundacije boleznin.** Za plačo Marec 2023 in naprej je vrednost količnika za osnovo iz leta 2022 enak 1,0000. Vrednost količnika za osnovo iz leta 2021 je 1,1030. Za osnove leta 2020 ali starejše je količnik enak 1,1570. Količnika za leto 2022 in 2021 vpišete v meniju 1.3 Obračunavanje, v polja RE04 in RE05.

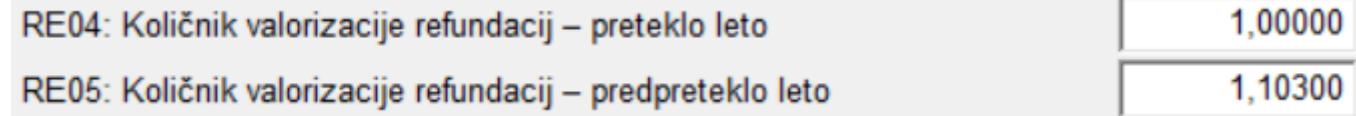

V primeru refundacije z osnovo iz leta 2020 ali starejšo, se valorizacijski količnik vpisuje v novo polje na delavcu in sicer polje DZ85.

DZ85: Količnik valorizacije refundacij - predpredpreteklo leto 1.1570

Celotno tabelo valorizacijskih količnikov najdete na portalu ZZZS in sicer na naslovu [https://zavarovanec.zzzs.si/wps/portal/portali/azos/nadomestila/nadom\\_place/nadom\\_visina/!ut/p/z1/04\\_Sj9CPyk](https://zavarovanec.zzzs.si/wps/portal/portali/azos/nadomestila/nadom_place/nadom_visina/!ut/p/z1/04_Sj9CPykssy0xPLMnMz0vMAfIjo8ziTQxdPd2N_Q083YNCLAwcQ52C3EPc3QwMAs30C7IdFQHtTUO3/) [ssy0xPLMnMz0vMAfIjo8ziTQxdPd2N\\_Q083YNCLAwcQ52C3EPc3QwMAs30C7IdFQHtTUO3/.](https://zavarovanec.zzzs.si/wps/portal/portali/azos/nadomestila/nadom_place/nadom_visina/!ut/p/z1/04_Sj9CPykssy0xPLMnMz0vMAfIjo8ziTQxdPd2N_Q083YNCLAwcQ52C3EPc3QwMAs30C7IdFQHtTUO3/)

3. **S 1. aprilom 2023 se načeloma vsem javnim uslužbencem poviša plača in sicer za en Plačni razred.** Korekcijo v programu Plače lahko naredite **šele po tem, ko bo plača za mesec Marec obračunana, izplačana in shranjena.** Da bo popravek večjega števila istovrstnega podatka bolj enostaven, bo v programu na voljo poseben pripomoček. Pripomoček bo v program vgrajen do sredine meseca aprila, takrat bomo informacijo o postopku uporabe objavili na spletni strani.

# Zaključek leta v KPFW

Zdaj, ko smo že pošteno zakorakali v leto 2023 in so bilance za nami, bi bilo smiselno razmisliti o zaključku leta v programu KPFW. **Zaključek leta ni obvezen, je pa priporočljiv** za vsa večja podjetja, za podjetja, ki uporabljajo modul Dokumentni sistem (skeniranje) in še posebej za javni sektor, ki še dodatno operira z velikim številom prejetih eRačunov. Z uvedbo sistema prejemanja eRačunov ter množičnejšo uporabo skeniranja, se namreč velikost baz hitro povečuje, posledično pa pada hitrost delovanja sistema. Dodatne težave vse pogosteje predstavlja tudi arhiv.

V izogib naštetim težavam, predlagamo operacijo Zaključek leta. Nahaja se **v meniju 6.E Zaključek leta**. Program vpraša za **»Leto, do vključno katerega bom naredil zaključek«** in opcijsko še za **»Prejeto pošto zaključim do datuma prejema«**. Program bo v aktivnem letu ohranil podatke tekočega leta ter neplačane račune preteklega leta, v meni Y. Pretekla leta pa skopiral podatke preteklega leta. Ob operaciji **Zaključek leta**, v programu KPFW razen osebe, ki bo pognala operacijo, **NE SME BITI nihče drug**. V primeru res velikih baz, predlagamo, da se glede samega postopka zaključka leta posvetujete z našimi svetovalci.

Na tem mestu bi vas opozorili še na **redno uporabo opcije 6.C. Blokada davčnega obdobja**, kjer si z vpisom blokade omejite možnost vnosa računa v napačno davčno oz. obračunsko obdobje. **Blokada davčnega obdobja** preverja polje **Datum prejema oz. Datum za DDV knjigo**. **Blokada obračunskega obdobja** pa preverja **Datum prevzema blaga oz. opravljene storitve** ter **Obračunsko obdobje**. Blokada velja tako za uvoz eRačunov, kot za ročni vnos.

### Zaključek leta v MKW

V programu Mkw zaključek leta ni obvezna operacija. Zato se večkrat zgodi, da imate v tekočih podatkih stare dokumente preteklih let. Posledica tega je lahko tudi počasnejše delovanje programa. V izogib temu predlagamo, da naredite zaključek leta.

Pred zaključkom leta najprej poskrbite, da boste **zamenjali verzijo programa z najnovejšo (meni 8.M)**. Potem obvezno naredite arhiv podatkov v meniju **8.A**. Ko zaključite z arhiviranjem, v programu vstopite v meni **5.7 Ponoven obračun cen za porabo**. S tem boste poskrbeli, da so pred zaključkom vse nabavne cene na karticah materialov pravilno preračune.

Sedaj lahko izberete meni **5.6 Zaključek leta – otvoritev.** Ustrezno vpišite datum za otvoritev po zaključku leta in izberete leto, ki ga želite zaključiti.

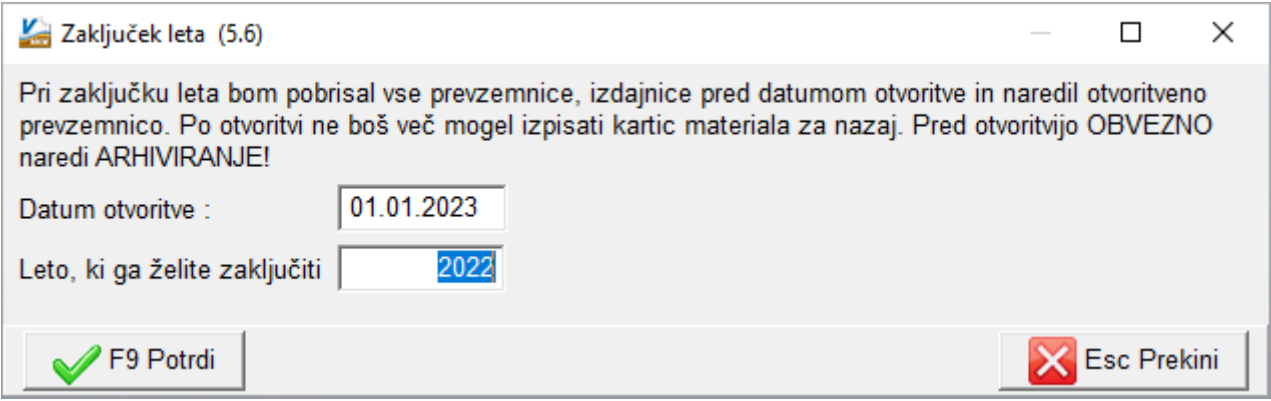

V nadaljevanju sledite programu, ki vas bo vodil čez operacijo. Podatki se bodo skopirali v bazo preteklega leta. Do teh podatkov boste lahko dostopali preko menija Y "Pretekla leta", kjer si boste lahko ogledali podatke preteklih let. V tekočih podatkih vam ostanejo dokumenti od datuma otvoritve dalje.

Med postopkom zaključka leta lahko pride do dodatnih obvestil, ki bi od vas zahtevala dodatne aktivnosti. Taka obvestila so posledica starejših podatkov v programu. V takem primeru se obrnite na Vasco podporo.

#### Morda niste vedeli …

- 1. V programu **KPFW smo omogočili Poročanje o izvršenih plačilih iz naslova pogodb s področja javnega naročanja prek portala UJP JN Plačila.** Navodila najdete na naslovu [https://www.vasco.si/podpora/knjiga](https://www.vasco.si/podpora/knjiga-prejetih-faktur-kpfw/porocanje-o-izvrsenih-placilih-iz-naslova-pogodb-s-podrocja-javnega-narocanja/)[prejetih-faktur-kpfw/porocanje-o-izvrsenih-placilih-iz-naslova-pogodb-s-podrocja-javnega-narocanja/.](https://www.vasco.si/podpora/knjiga-prejetih-faktur-kpfw/porocanje-o-izvrsenih-placilih-iz-naslova-pogodb-s-podrocja-javnega-narocanja/)
- 2. Na spletni strani smo objavili **povzetek vseh informacij, ki jih potrebujete za obračun refundacij boleznin.** Nahajajo se na naslovu [https://www.vasco.si/podpora/place/refundacije-boleznine-vse-kar-morate-vedeti/.](https://www.vasco.si/podpora/place/refundacije-boleznine-vse-kar-morate-vedeti/)
- 3. V zadnjem času so precej »moderne« zaposlitve za krajši delovni čas, ne za vse dni v tednu, … Take izjeme se je reševalo s Posebnim koledarjem, ki ste ga lahko vnesli v posamezno delovno mesto (šifrant delovnih mest). Težava je bila, da ste imeli na enem delovnem mestu zaposlenih 40 ljudi, različnih obsegov zaposlitev pa recimo 15. To je pomenilo, da morate v šifrantu DM odpreti 15 identičnih DM, vsakemu pa določiti nek poseben koledar. V izogib temu smo omogočili **vnos podatkov Posebnega koledarja direktno na delavca, neodvisno od delovnega mesta. Podatek se vnese na delavcu, torej meni 2.1, zavihek 3. Ostalo**

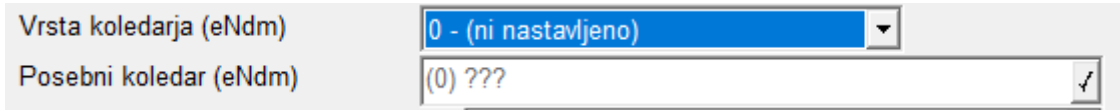

Podatek o Posebnem delovnem koledarju je zelo pomembna informacija pri vnosu ur refundacije na obračunski list, zato smo v pasico med priimkom in imenom ter postavkami obračunskega lista, dodali informacijo o Šifri in Nazivu posebnega koledarja.

Vnos obračunskega lista (1) Novak Janez

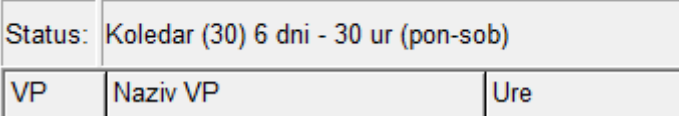

Šenčur, april 2023 VASCO d.o.o.<br>  $\sqrt{\int_{\text{total}} \sqrt{\int_{\text{total}} \sqrt{\int_{\text$